# **Boletim Técnico**

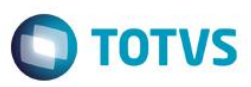

### **Cadastro de Atividades**

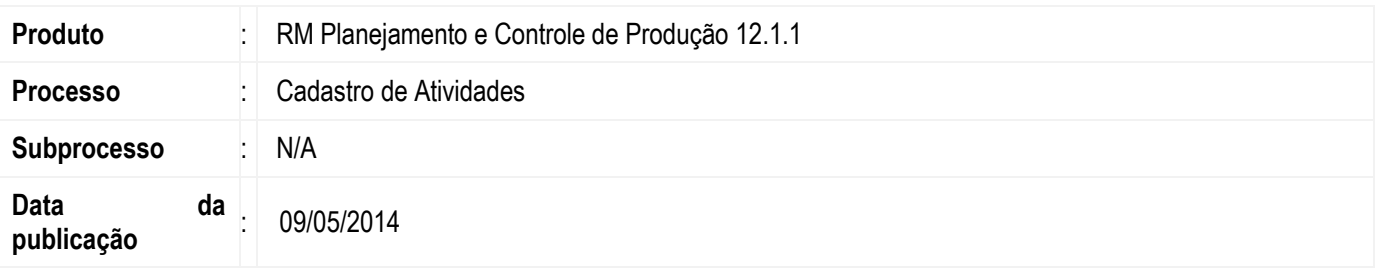

A migração do cadastro de atividades na plataforma .NET seguindo os padrões da RM.Lib e mantendo a compatibilidade com a funcionalidade já existente no projeto Delphi.

Atividades são os processos, propriamente dito, para executar uma tarefa ou parte dela, com o objetivo de se produzir algo. Essas atividades deverão ser levantadas de acordo com o roteiro de produção do seu produto e serão disponibilizadas no cadastro da estrutura do mesmo.

### **Desenvolvimento/Procedimento**

Para Cadastrar uma nova atividade são necessárias as seguintes informações:

- Informar um código para a atividade;
- Informar uma descrição alfanumérico de maneira a permitir que seja facilmente identificado.

#### **Grupos de Mão de Obra**

Permite cadastrar grupos de recursos Mão de Obra com as habilidades necessárias para realizar determinada atividade. Este cadastro visa evitar que recursos sem as habilidades necessárias sejam alocados para realizar determinadas atividades. O sistema identifica sequencialmente os grupos começando pelo "Grupo 01", e deve informar no campo Qtde. Mão de Obra quantos funcionários fazem parte do grupo.

As Habilidades serão incluídas de acordo com os grupos de mão de obra cadastrados. As Habilidades são características técnicas pessoais dadas por níveis, cadastradas para cada pessoa e/ou funcionário no TOTVS Gestão de Pessoas em "Cadastros / Características Pessoais."

Além disso, no cadastro do equipamento será possível consultar / visualizar os recursos mão de obra capacitados para realizar determinada atividade de acordo com as habilidades e funções cadastradas.

#### **Equipamentos**

Nesta aba será possível cadastrar os equipamentos, previamente incluídos, que serão utilizados na execução da atividade. É informado o código e a descrição do Equipamento e a Quantidade utilizada do equipamento na atividade.

 $\ddot{\circ}$ 

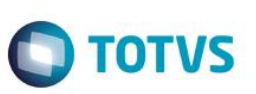

#### **Postos**

Após o cálculo da produção, nesta aba serão demonstrados os Postos de Trabalho em que a Atividade é executada de acordo com o posto de trabalho informado no cadastro de Equipamento.

#### **Estruturas**

Na aba de Estruturas as informações das estruturas em que as atividades serão executadas ficarão disponíveis depois que realizar o cadastro da estrutura e vincular a uma atividade.

#### **Roteiro**

Nesta aba será possível descrever, por meio de texto alfanumérico, todas as ações necessárias para executar corretamente as atividades em cada uma das fases do seu processo produtivo, que são: Preparação, Execução e Conferencia.

#### **Campos Complementares**

Nesta aba serão visualizados e poderão ser preenchidos os campos complementares previamente cadastrados.

**Atenção**

**Em caso de dúvidas consulte o help do aplicativo ou entre em contato pelo Help Desk.**

## **Informações Adicionais**

Não há.

## **Informações Técnicas**

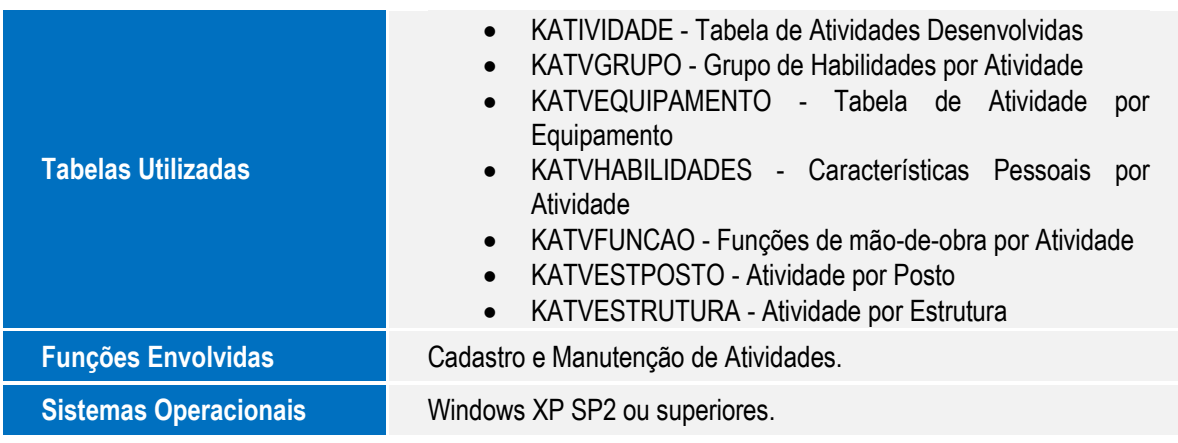